## **IMS-Content**

Bearbeiten einschalten "Aktivität oder Material anlegen" klicken Dunkelblaues "IMS-Content" Symbol bei "Arbetismaterial" auswählen.

Ein IMS-Content Paket stellt eine Ansammlung von (abgeschlossenem) Bildungsmaterial dar, das mithilfe einer externen Autorensoftware [\(Weitere](https://docs.moodle.org/402/de/Autorenwerkzeuge)  [Informationen zu Autorensoftwar auf MoodleDocs\)](https://docs.moodle.org/402/de/Autorenwerkzeuge), wie zum Beispiel Camtasia oder PowerPointForce erzeugt wurde. Die Inhalte werden üblicherweise durch eine Navigationsstruktur zugänglich gemacht und von den Lernenden schrittweise durchgegangen.

## Anlegen von IMS-Content

Bearbeiten einschalten Aktivität oder Material anlegen anklicken Dunkelblaues IMS-Content-Symbol unter Arbeitsmaterial auswählen.

Unter dem Reiter "Allgemeines" muss ein Name für Ihr Lernpaket gewählt werden und es kann gegebenenfalls eine Beschreibung hinzugefügt werden.

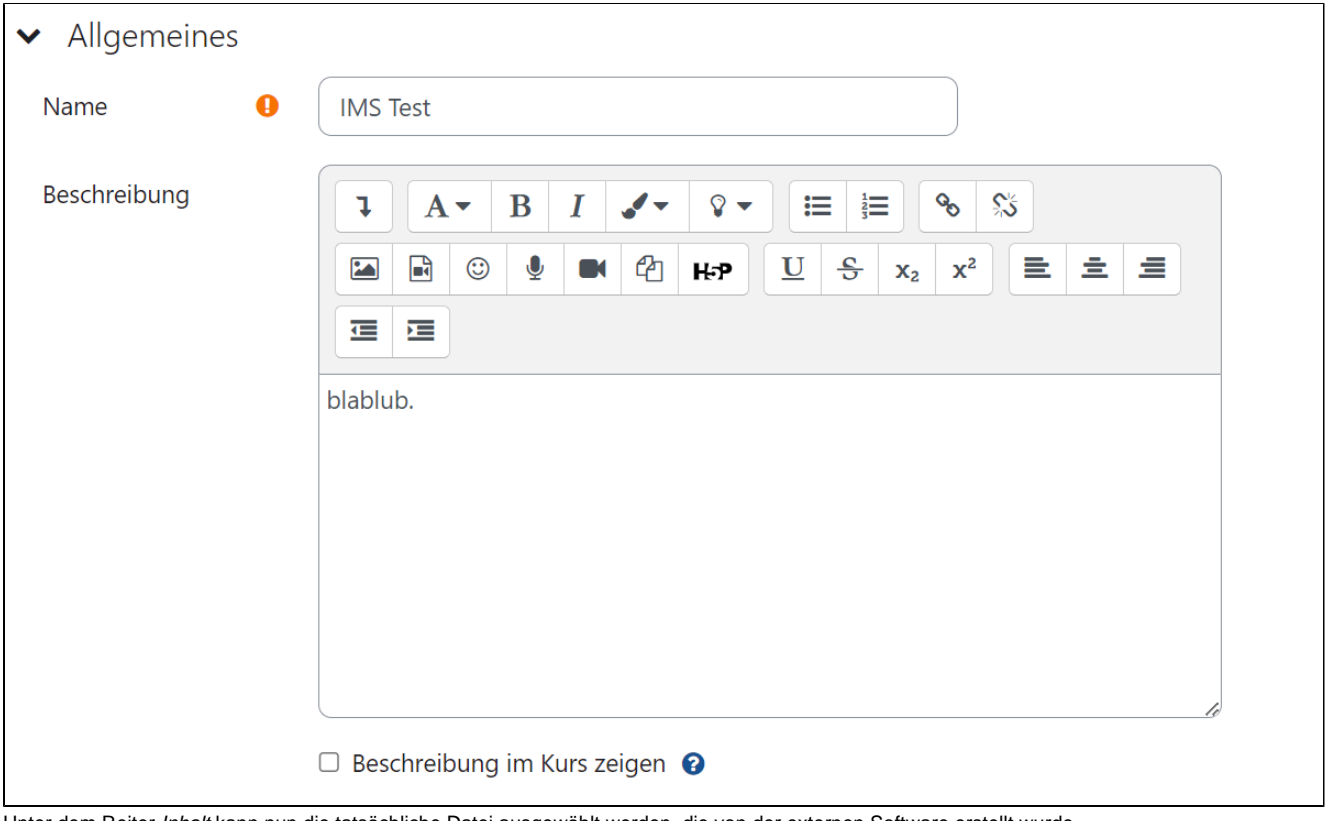

Unter dem Reiter Inhalt kann nun die tatsächliche Datei ausgewählt werden, die von der externen Software erstellt wurde.

Sie müssen lediglich bei der Auswahlfläche Paketdatei auf den Knopf Datei wählen ... klicken. Darüber hinaus können Sie unter der Auswahlfeld Pakete archivieren entscheiden, ob Sie die Lernpakete archivieren oder nicht.

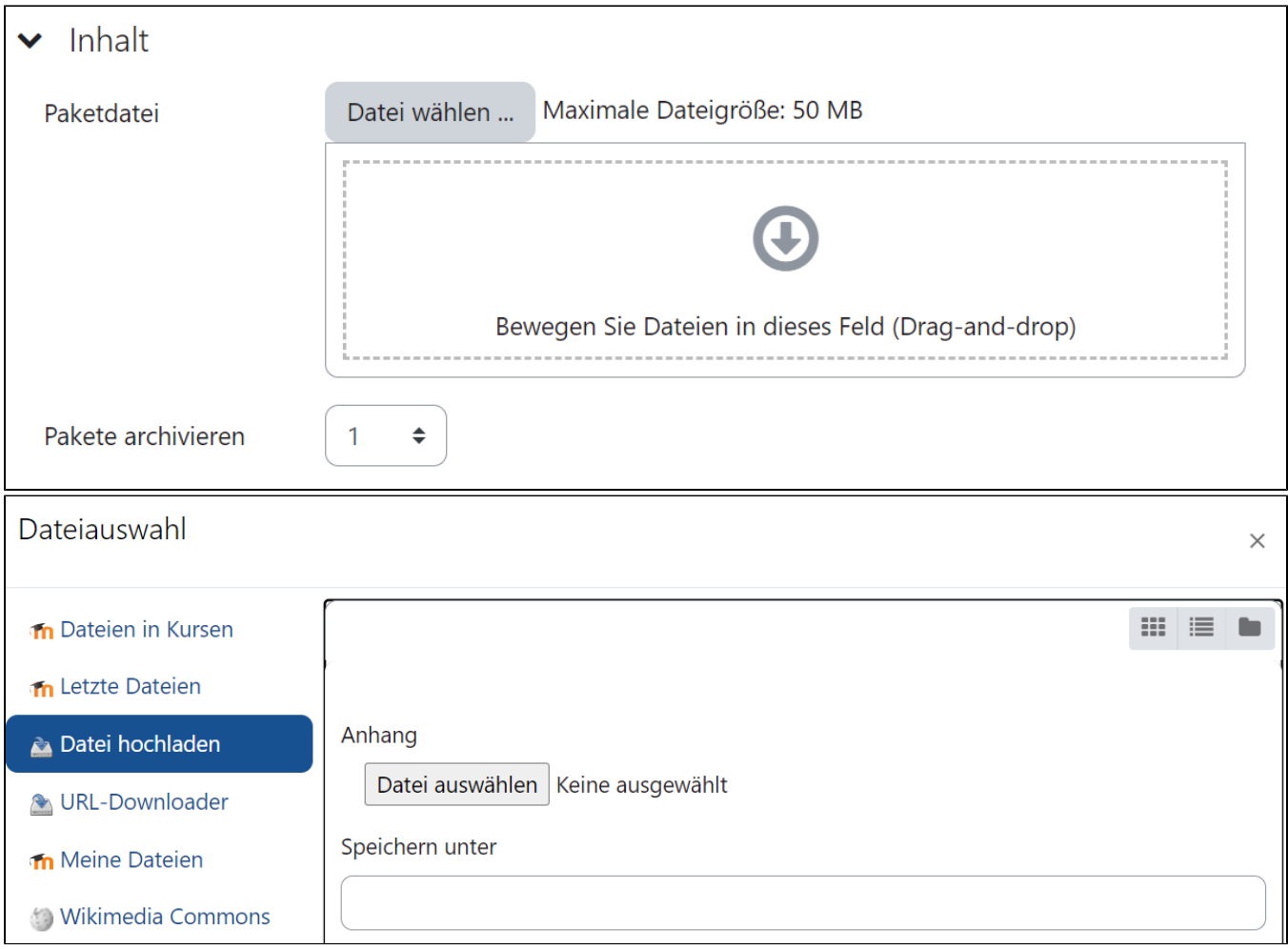